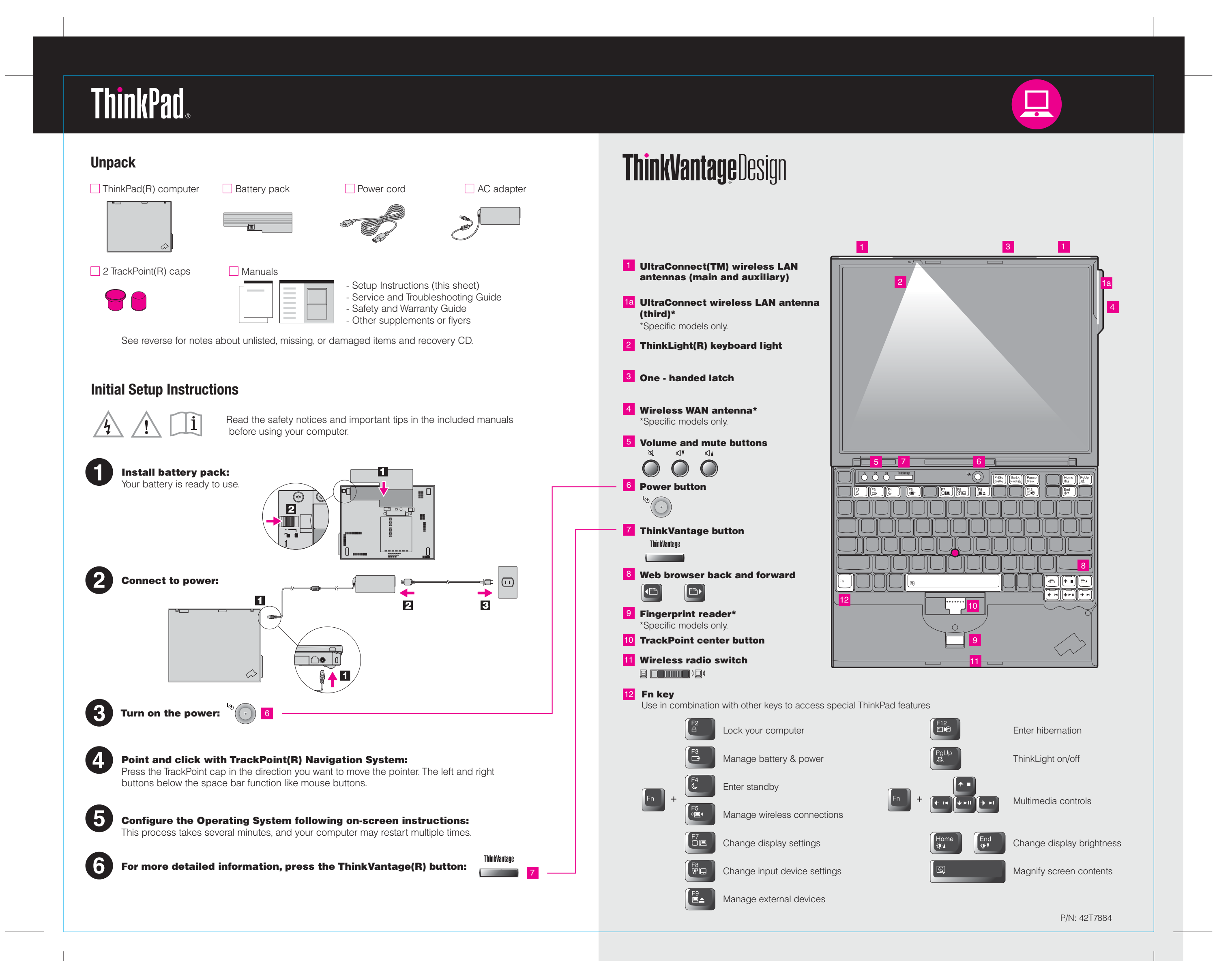

Color : 2 color job =  $\blacksquare$  Process Black (This plate must be printed in PMS Process Black C) **Process Magenta (This plate must be printed in PMS 032cvc)** 

## 42T7884 P/N X60 models Setup Poster

8/16/2006

Size : 11x14 inches

Font : IBM Fonts and Helvetica Neue Family Material : 100 gsm gloss art paper (Use 100% recycled paper in only Japan. ) Please change the barcode No. Please change the country name if the poster is printed in other than China. Blue line shows die-cut. DO NOT PRINT.

#### Productivity Center

### Access Connections

#### Client Security Solution

#### Rescue and Recovery

#### System Migration Assistant

#### System Update

Pressing the ThinkVantage button on your keyboard opens the ThinkVantage Productivity Center. To learn more about ThinkVantage technologies and other items, select a topic in "Help and Support" from the Productivity Center, and type a word in the keyword search field.

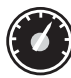

 $((\leftarrow)$ 

Productivity Center guides you to a host of information and tools to help you set up, understand, maintain, and enhance your ThinkPad computer.

This unique hardware-software combination helps protect your data, including vital security information like passwords, encryption keys and electronic credentials, while helping to guard against unauthorized access to data.

Rescue and Recovery includes a set of recovery tools to help you diagnose, get help and recover from system crashes quickly, even if the primary operating system will not boot and you are unable to contact your support team.

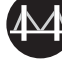

**(S)** 

Access Connections allows you to seamlessly switch between wired and wireless environments while automatically managing security settings, printers, home page and other location-specific settings.

System Migration Assistant helps get you up and running by quickly and accurately migrating your data and settings to your new computer.

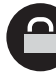

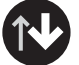

System Update downloads new Lenovo software, drivers and BIOS available for your ThinkPad computer.

**Using the included manuals and Help Center (online manual)** To find detailed information a bout your ThinkPad computer, see the Safety and Warranty Guide, the Service and Troubleshooting Guide or open the Help Center. Safety and Warranty Guide -Important safety information -Warranty information Service and Troubleshooting Guide -Introduction to other sources of information **Safety and Warranty Guide** -Important tips for taking care of your computer -Diagnostics and troubleshooting -Recovery options -Help and Service -Warranty information for your computer **Service and Troubleshooting Guide Learn about my** Get help and support -View references computer -Find support information - Use system features -Diagnose a problem - Configure -Download & update - Protect & recover -Ask an expert - Download & update - Stay current <u> 1986 - 8988 889</u> **Browse other offerings** -Learn how to achieve all day computing **Help Center** -Innovative ThinkVantage solutions To open the Help Center, press -Options for your computer the ThinkVantage button and -A community of ThinkPad users select a topic in "Help and -New looks for your desktop support" from the Productivity -Services for your computer Center. \* Additional unpacking notes: 1) Some models may contain items that are not listed. 2) If any item is missing or damaged, please contact your place of purchase. 3) Everything for recovering factory-installed files and applications is on your hard disk eliminating the need for a recovery CD. For more information, see "Recovery options" in the Service and Troubleshooting Guide. Printed in China (C) Copyright Lenovo 2006 All rights reserved. For Barcode Position Only ThinkPad is a registered trademark of Lenovo.

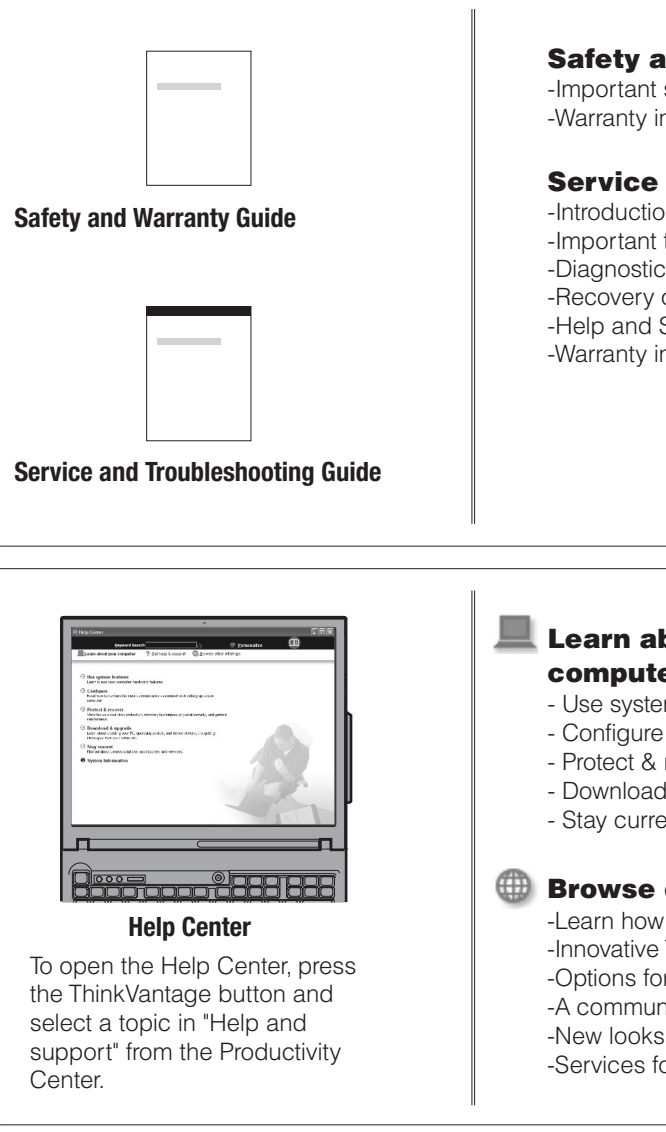

To learn more, press the ThinkVantage button:

ThinkVantage **Contract Contract** 

Size : 11x14 inches

Color : 2 color job  $=$   $\blacksquare$  Process Black (This plate must be printed in PMS Process Black C) **Process Magenta (This plate must be printed in PMS 032cvc)** 

# 42T7884 P/N X60 models Setup Poster

Font : IBM Fonts and Helvetica Neue Family Material : 100 gsm gloss art paper (Use 100% recycled paper in only Japan. ) Please change the barcode No. Blue line shows die-cut. DO NOT PRINT.

Please change the country name if the poster is printed in other than China.

# **ThinkVantageTechnologies**

8/16/2006